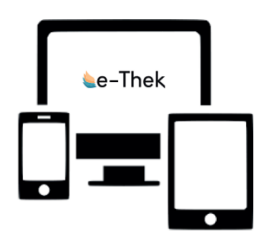

Willkommen in der digitalen Mediothek **[e-Thek](https://e-thek-zh.onleihe.com/e-thek/frontend/welcome,51-0-0-100-0-0-1-0-0-0-0.html)** der BFS Basel. So melden Sie sich an:

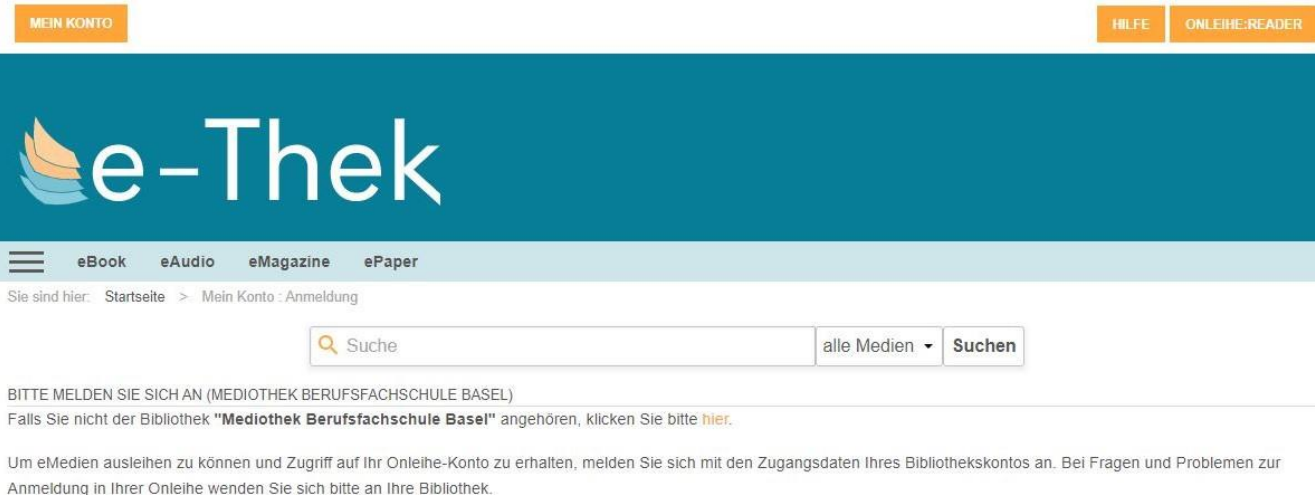

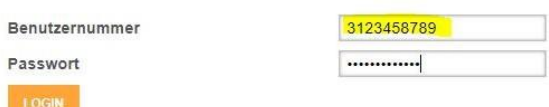

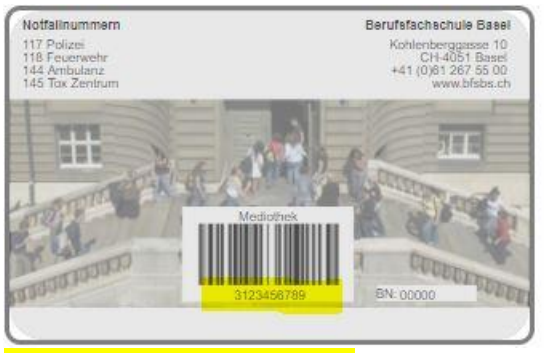

**Benutzernummer** auf Ihrem Schulausweis

**Passwort** (Beispiel Hanna Muster) = 3123458789MUST (Benutzernummer + erste 4 Buchstaben Ihres Nachnamens)

Das Passwort kann nach dem ersten Einloggen in den Einstellungen der e-Thek geändert werden.

Für die englischsprachigen e-Medien in der eThek **[Overdrive](https://e-thek.overdrive.com/)** gelten dieselben Anmeldedaten.